## **Lineares Gleichungssystem, Kegelschnitte**

Als verallgemeinerte quadratische Formen bezeichnet man Funktionen folgender Form:

$$
z(x,y) = s_1 x^2 + 2s_2 xy + s_3 y^2 + s_4 x + s_5 y + s_6.
$$
 (1)

Schnitte einer solchen Fläche mit einer Ebene (z.B.,  $z(x, y) = 0$ ) bezeichnet man als Kegelschnitte (Ellipsen, Kreise, Hyperbeln, Parabeln) bzw. als entartete Kegelschnitte (Geraden, Geradenpaare, Punkte).

Bei bekannten Datenpunkten  $x_d$  und  $y_d$  kann man  $z(x_d, y_d) = 0$  als lineares Gleichungssystem für  $s_i$  auffassen

$$
s_1x_d^2 + 2s_2x_dy_d + s_3y_d^2 + s_4x_d + s_5y_d + s_6 = 0.
$$
 (2)

In dieser Form ist es ein homogenes Gleichungssystem, das immer die triviale Lösung  $s_i = 0$  liefern würde. Man kann sich aber helfen und einen der Koeffizienten  $s_k = 1$  setzen und den entsprechenden Term auf die rechte Seite bringen. Wählt man z.B. den dritten Term  $s_3 = 1$  lautet das inhomogene Gleichungssystem

$$
s_1 x_d^2 + 2s_2 x_d y_d + s_4 x_d + s_5 y_d + s_6 = -y_d^2 , \qquad (3)
$$

das nun die Form  $Ds = b$  hat und mit MATLAB gelöst werden kann. Da es nun fünf unbestimmte Koeffizienten gibt, benötigt man fünf Datenpunkte  $(x_d, y_d)$ , um den Kegelschnitt genau zu bestimmen.

Schreiben Sie nun ein Skript

kegelgl,

in dem Sie folgende Aufgaben lösen:

- Erzeugen Sie zwei (5 × 1)-Vektoren xd und yd mit gleichverteilten Zufallszahlen zwischen −0.5 und 0.5 ([rand](http://itp.tugraz.at/matlab/techdoc/ref/rand.html)). Erzeugen Sie auf alle Fälle xd vor yd.
- Erzeugen Sie mit Hilfe dieser Vektoren die Hilfsmatrix

$$
M = [x_d^2, 2x_dy_d, y_d^2, x_d, y_d, 1],
$$

wobei  $x_d$ ,  $y_d$  und 1 jeweils Spaltenvektoren gleicher Länge sein müssen.

- Erzeugen Sie unter Verwendung von [rand](http://itp.tugraz.at/matlab/techdoc/ref/rand.html) und [ceil](http://itp.tugraz.at/matlab/techdoc/ref/ceil.html) eine ganzzahlige Zufallszahl (Variable: n) zwischen 1 und 6. Diese Zahl stellt den Index jener Spalte dar, die auf die rechte Seite des Gleichungssystems gebracht werden soll. Erzeugen Sie nun die Matrix D und den Inhomogenitätsvektor b. Verwenden Sie dafür einen logischen Vektor (z.B.:  $[0, 0, 1, 0, 0, 0]$ ) und seine Negation (logische Indizierung).
- Lösen Sie das entsprechende Gleichungssystem  $Ds = b$  und fügen Sie im so erhaltenen s an der richtigen Stelle 1 ein (logische Indizierung). Damit ist das Problem gelöst und das Ergebnis muss noch visualisiert werden.
- Erzeugen Sie dafür zwei Vektoren  $x$  und  $y$  zwischen  $-1$  und 1 mit 30 Punkten. Alle Kombinationen von x- und y-Werten (die man für einen 3 dimensionalen Plot benötigt) kann man mit dem Befehl [meshgrid](http://itp.tugraz.at/matlab/techdoc/ref/meshgrid.html) erzeugen und erhält damit die Matrizen xx und yy. Durch Auswertung von Gleichung ?? für diese Matrizen erhält man  $zz(xx, yy)$ .
- Stellen Sie die Fläche zz mit dem Befehl [surf](http://itp.tugraz.at/matlab/techdoc/ref/surf.html) graphisch dar, wobei die Farbe den Wert der Funktion repräsentiert. Verwenden Sie ([view\(2\)](http://itp.tugraz.at/matlab/techdoc/ref/view.html)), um von oben auf die Fläche zu schauen. Weisen Sie dieser "Surface" einen Handle zu und setzen Sie die EdgeColor auf none, um die störenden schwarzen Linien zu beseitigen ([set](http://itp.tugraz.at/matlab/techdoc/ref/set.html)). Siehe auch Hinweis beim nächsten Punkt.
- Zeichnen Sie die Datenpunkte mit schwarzen Ringen in diesen Plot ein. Dabei sollen die Ringe nicht durch Linien verbunden sein. Verwenden Sie dazu den Befehl [line](http://itp.tugraz.at/matlab/techdoc/ref/line.html). Um die Linieneigenschaften zu verändern, ist eine andere Syntax als bei [plot](http://itp.tugraz.at/matlab/techdoc/ref/plot.html) zu verwenden, und zwar die des [set](http://itp.tugraz.at/matlab/techdoc/ref/set.html)-Befehles. Hier sind die Eigenschaften 'Marker', 'LineStyle' und 'Color' zu verwenden.
- **–** Hinweis: Weitere Information finden Sie im Skriptum in [Kapitel 15](http://itp.tugraz.at/LV/kernbich/AppSoft-1/Kapitel/appsoft1-kapitel-15.pdf) und in der MATLAB-Dokumentation unter [set](http://itp.tugraz.at/matlab/techdoc/ref/set.html) und [Line Properties](http://itp.tugraz.at/matlab/techdoc/ref/line_props.html). Eine Übersicht über die Graphik-Objekte und deren Eigenschaften gibt der [Handle Graphics Property Browser](http://itp.tugraz.at/matlab/techdoc/ref/../infotool/hgprop/doc_frame.html)
- Zeichnen Sie den erhaltenen Kegelschnitt als schwarze Höhenschichtlinie ein. Dafür gibt es in MATLAB den Befehl [contour\(X,Y,Z\)](http://itp.tugraz.at/matlab/techdoc/ref/contour.html). In dieser Form wählt MATLAB die z-Werte für die Höhenschichtlinien automatisch aus. Man kann aber auch einen weiteren Vektor v mit gewünschten Höhenwerten übergeben:

 $v = [0,0];$  contour(xx, yy, zz, v);

Will man nur einen Höhenwert, muss man ihn seltsamerweise zweimal übergeben. Vergessen Sie auch nicht die Verwendung von [hold](http://itp.tugraz.at/matlab/techdoc/ref/hold.html). Die Farbe der Linie könne sie wie bei [plot](http://itp.tugraz.at/matlab/techdoc/ref/plot.html) oder in der Syntax von [set](http://itp.tugraz.at/matlab/techdoc/ref/set.html) setzen (Hinweis: 'LineColor', [Line Properties](http://itp.tugraz.at/matlab/techdoc/ref/line_props.html)).

• Damit sollten nun die Höhe von  $zz$  in Farbe dargestellt sein und die Datenpunkte und der Kegelschnitt als Höhenschichtlinie eingezeichnet sein. Der Kegelschnitt sollte genau durch die fünf Datenpunkte gehen und entlang einer gleichen Farbe verlaufen.

Anschauungsbeispiel:

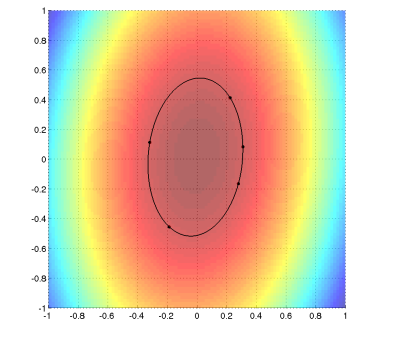

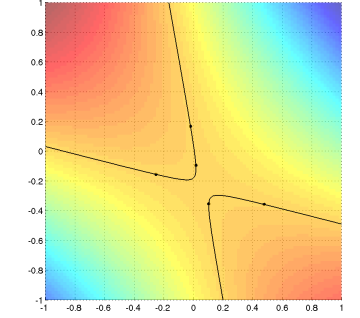

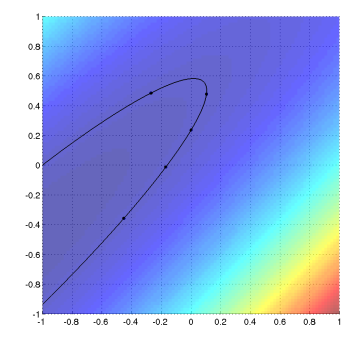